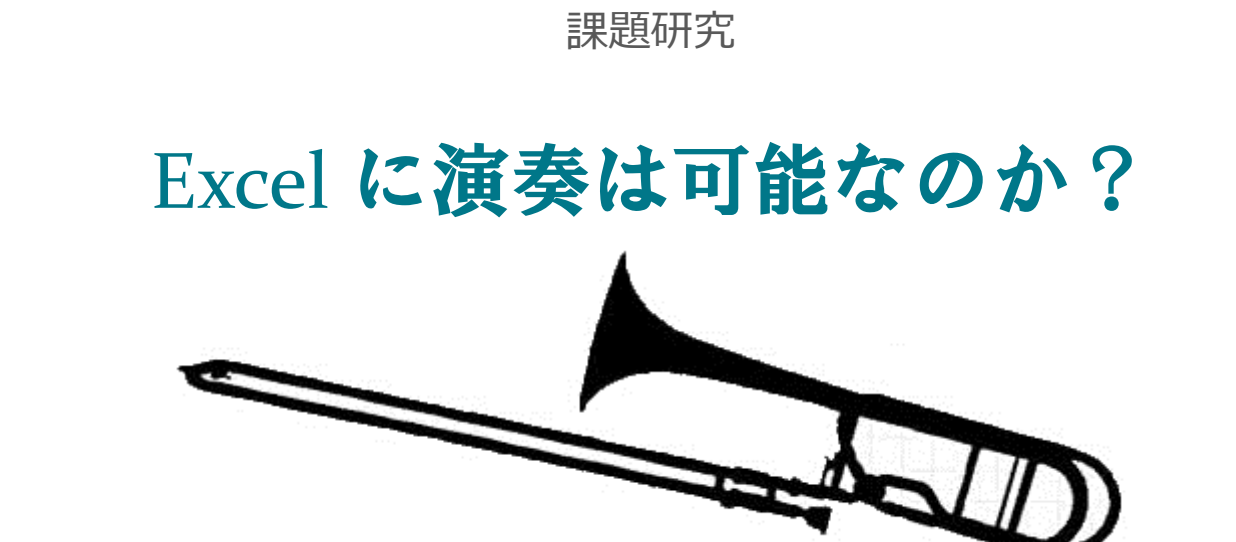

### 1. 研究の動機

私は現在、情報ビジネスコースでコンピュータやプログラミングなどの授業を受けている。授業の一 環として、VBA<sup>1</sup>を活用しての検定取得などもしていた。そのなかで、ある動画サイトに、VBA を使 って有名ゲームを再現してプレイする、という内容の動画が公開されているのを見つけた(参考文 献参照)。そこから私は、似たような要領で Excel 上で音楽を奏でることも可能ではないか、と考 え、今回の研究をするに至った。

### 2.研究の手順

今回製作するにあたり、まず実現可能性について、インターネットを利用して調査を行った。調査 ののち、一般的なソフトウェアの開発手順に概ね倣い、

- (ア) 実行させたい機能をまとめる
- (イ)ユーザが操作する画面の設計
- (ウ)プログラムの構造の設計
- (エ)プログラミング
- (オ)テスト、バグの修正

の手順で製作作業を行った。

### 3.調査・研究の過程

**○<sup>1</sup> 実現可能性について**

 $\overline{a}$ 

インターネットで各ウェブサイトの記述を調査したところ、Excel 上で音楽を奏でることは**可能**だと いう結論に至った。しかしながら、VBA の音声関係の機能はブザー音を鳴らす程度のものしかな く、音楽を奏でるのには到底足りえないこともわかった。そのため、Excel 上で音楽を奏でるために

<sup>&</sup>lt;sup>1</sup> 「Visual Basic for Applications」の略。 Microsoft 社が提供する Office の拡張機能で、 本 来は Office を利用した業務の効率化などに使われる。

は、Windows パソコンに標準で用意されている「API<sup>2</sup>」と呼ばれる機能を使う必要がある、という こともわかった。

#### **○<sup>2</sup> 研究の過程**

 $\overline{a}$ 

(ア)実行させたい機能は、音声・MIDI<sup>3</sup>ファイルの再生、ピアノキーボードによる手動演奏の主 に二つとした。

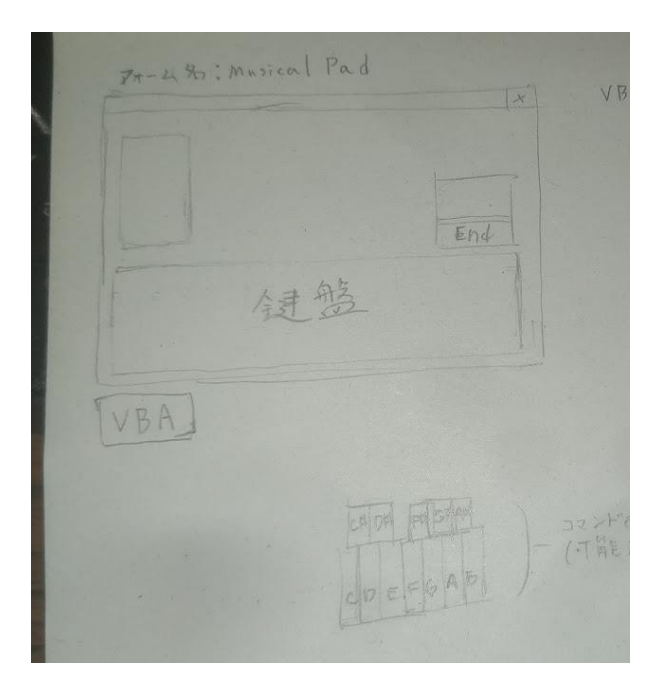

(イ)画面設計(初期案)は、以下の ような画面になる予定だった。しかし、盛り 込む機能やレイアウトを再検討した結果、 初期の案とは違う形となった。ただし、フォ ーム(操作画面)の下方いっぱいにピア ノキーボード、上方に音声再生メニューとい う大筋の配置は継承されている。またフォ ーム名も、完成形ではさらにわかりやすいも のに変更している。

(ウ)内部のプログラムの設計だが、予想以上にこの部分に手間がかかった。今回はピアノキーボ

健盤 Cmd Ben 命名 Kbd , + 英音名, ex) (4, As3 文黒銀に原則井で表記 普名の復ちに (小々),を付与 人工木道 仁桂<br>· Cind Ben 电 9.9ック時の24 実行、離土札札は 传山 健盤上(Cmd Ben)は音名を表示 キーボード入力知志(実装次第)

ードを配置する関係上、画面 上に配置するボタンの数が非常 に多く、その一つ一つにプログラ ムを対応させなければならない ため、どのようにすれば効率よく プログラムを動かせるのか、という ことに配慮した設計とするのに非 常に苦心した。また、左の画像

<sup>&</sup>lt;sup>2</sup> 「Application Programming Interface」の略。今回は Windows が持つ再生機能などを VBA 上に呼び出して使用する。

<sup>3</sup> 電子楽器を演奏させるためのデータをやり取りするためのファイル形式。

のように、あらかじめボタンに付ける名前などに一定の規則性を持たせることで、プログラム時やバグ 修正時のわかりやすさに配慮した。

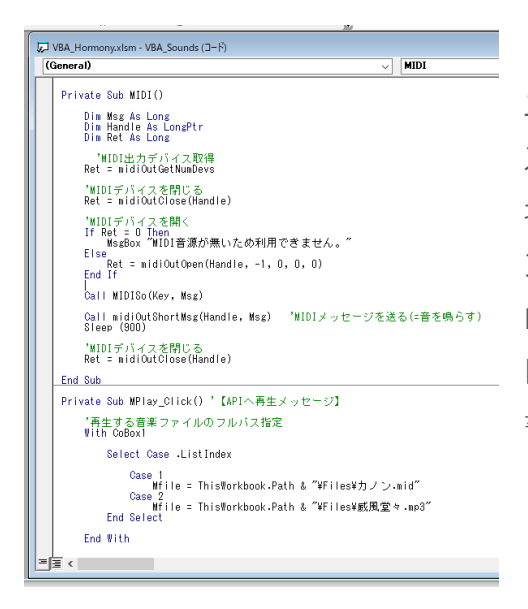

(エ) プログラミングの工程は、完成物を実際に扱う ユーザに対する使いやすさや、ソフトウェアのメンテナン スをおこなう際を考慮して、万が一エラーが発生した 場合のエラーメッセージの表示や、プログラム中のコメ ント<sup>4</sup>なども活用した。また、今回使用する API は、プ ログラム中での構文や記述方法、大文字小文字の 区別などが厳格なため、記述ミスの内容プログラムを 書き進めた。

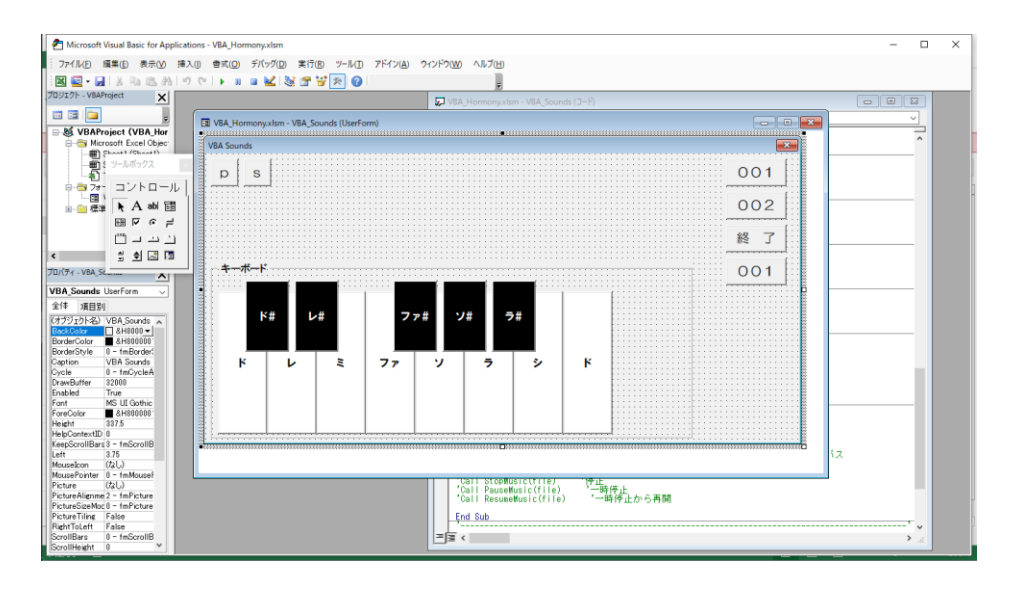

(オ)テスト・バグ修正の工程は、先述の注意深いプログラミングもあってか、そこまで重大なエラー もなく進んだが、ただ一つ、API の機能の仕様と思われる挙動によって、ピアノキーボードの一部の 録盤の実装をあきらめざるを得なかった。<sup>5</sup>そのため、画面の設計にも修正が生じ、それに伴って一 部のプログラムも削除・修正することとなってしまった。

 $\overline{a}$ 

<sup>4</sup> プログラミング言語には、特定の構文を使用することによって、処理の内容に影響しないように記 述の中にコメント書くことができる。

 $5 - 5$ スト中に、特定の音域以上の音が出ないという現象が発生した。

# 4.結果

テストやバグ修正などすべての製作工程が終了し、以下の画像のようなものを完成させることが

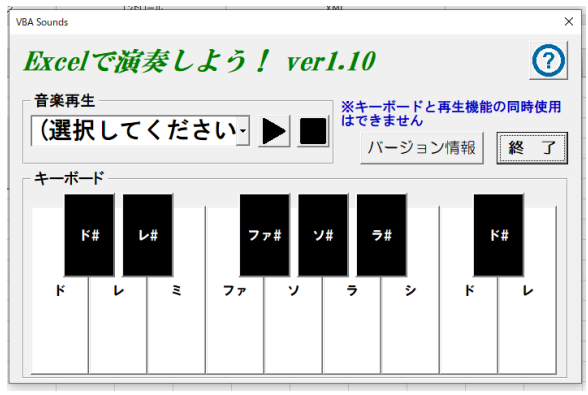

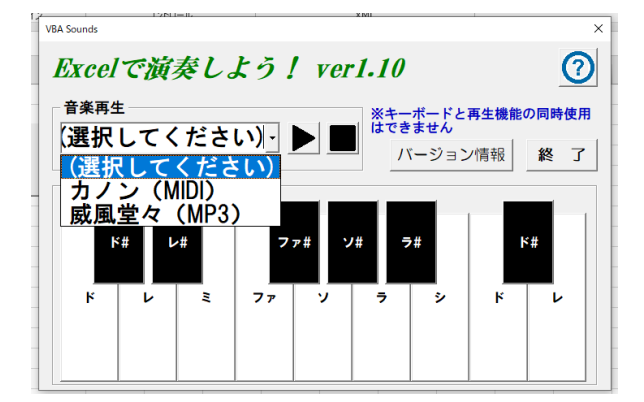

できた。

この画面上で、C4〜D5 (ド〜レ) の単 音、または MP3 音源、MIDI 音源のいず れかを再生することができる。今回は実行す ることはなかったが、ファイルの読み込みエラー などになった場合にエラー表示をするためのプ ログラムも組み込んだ。

音楽再生のための音源は、「カノン<sup>6</sup>」、 「威風堂々<sup>7</sup>」の二種類のみ再生可能とし た。

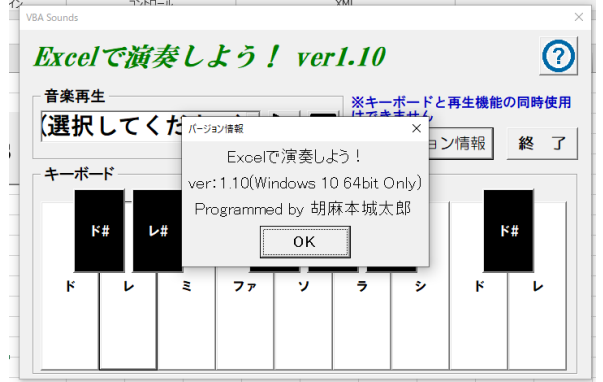

一般的なソフトウェアに倣い、現在のバー ジョン、製作者名を表示するフォームも作成 した。

右上の○?ボタンに関しては、現在のところ何も機能はない。

 $7$ エルガー作曲。一部のみ引用。

 $\overline{a}$ 

<sup>6</sup> パッヘルベル作曲。一部のみ引用。

# 5. 結果を受けて(考察・感想)

- ・ 完成した成果物を実際に使用した結果、キーボード、音声ファイル再生のどちらにおいて も、参考文献のプログラムと挙動の一致が確認できた。
- ・ ただし、ピアノキーボードの挙動については、音の重ね合わせなど、改善の余地は十分に あるだろう。
- ・ 今回は、「音声・MIDI ファイルの再生」「ボタンを使ったピアノキーボードによる手動演奏」 という二点に絞って製作したが、Excel のシートや別の API を活用すれば、さらに高度な 演奏や、動画の再現なども可能ではないだろうか。
- ・ また、VBA を活用しての研究に今回はなったが、別のプログラミング言語(例えば、 C++や Java<sup>8</sup>など)で同様のものを製作しようとした場合、プログラミング言語ごとで製 作の難易度がどのように変化するのか、という点などについても、今後可能であれば検証 したいと考えている。
- ・ プログラムの面だけでなく、ユーザが使いやすい画面設計や、のちのメンテナンスがしやすい 設計という観点でも、今回は非常に学ぶものが多くあったと考えている。画面上の機能の 配置は、ユーザの使いやすさに直結していると考えているので、この研究で多くのことを得 ることができた。
- ・ 私は、プログラムというものは使い方次第で何でもできるものだと考えていた。今回の研究 では、事前に調査を行い、順序だてをして製作、修正という工程をすべて私一人で行っ た。その過程の中で、自らの考えが間違いではなく、むしろその言葉通りも意味を持ってい ると確信することができた。

 $\overline{a}$ 

<sup>8</sup> どちらも、現在広く採用されているプログラミング言語である。

# 6.参考文献・関連リンク

【64bit/32bit 対応】VBA と Windows API で MIDI 操作 | LiCLOG (21.08.09 閲覧)

<https://liclog.net/midi-function-vba-macro/>

VBA で音楽ファイル(.mp3/.wav)を再生する方法【mciSendString 関数(API)】 | LiCLOG (21.08.09 閲覧)

<https://liclog.net/mcisendstring-function-vba-api/>

製作物の中で使用した素材については、下記のサイトからお借りし、一部を改変した上で使用した。

icon rainbow

<https://icon-rainbow.com/>

クラシック名曲サウンドライブラリー

<http://classical-sound.seesaa.net/>

フリーBGM Music with myuu

<https://www.ne.jp/asahi/music/myuu/index.htm>

以下のサイトで、今回の研究のプログラムのデモ動画を公開中。

<https://streamable.com/qmb2tx>

今回の研究のプログラムは、こちらからダウンロード可能。(要解凍)

<https://drive.google.com/uc?id=1iEakJ2BUWCHCt4XNkc9a9v3R68Zvc8Pk>